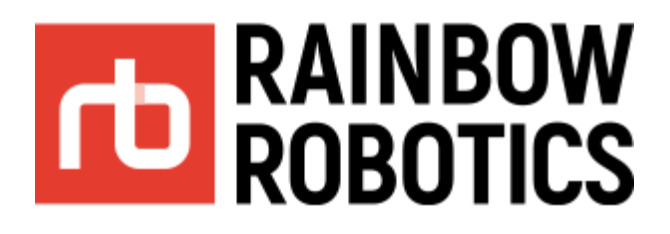

# **Android Tablet Setting**

**(Date : 2021/07/31)**

**V 1.5**

**[ENG]**

Rainbow-Robotics www.rainbow-robotics.com

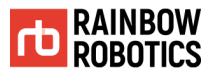

Rainbow Robotics Inc. owns copyright and intellectual property rights on all contents and designs of this manual. Therefore, the use, replication, and distribution of Rainbow Robotics Inc. properties and materials without prior written permission is strictly prohibited and corresponds to Rainbow Robotics' infringement of intellectual property rights.

User is solely responsible for any misuse or alteration of the patent rights of this equipment. The information contained in this manual is reliable.

The information provided in this manual is the property of Rainbow Robotics Inc. and may not be reproduced in whole or in part without of Rainbow Robotics Inc.'s consent. The information contained in this manual is subject to change without notice.

For more information on revising the manual, please visit the website (www.rainbow-robotics.com).

ⓒ Rainbow Robotics Inc. All rights reserved

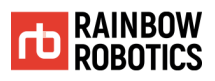

## **Android Tablet Settings for Using Rainbow UI**

#### ■ **Caution**

Before using Rainbow Robotics' Android tablet UI program, the following tablet settings are required.

■ The screen shot below may differ depending on the Android tablet manufacturer and OS version.

#### **1. Goto Setting section of the Android.**

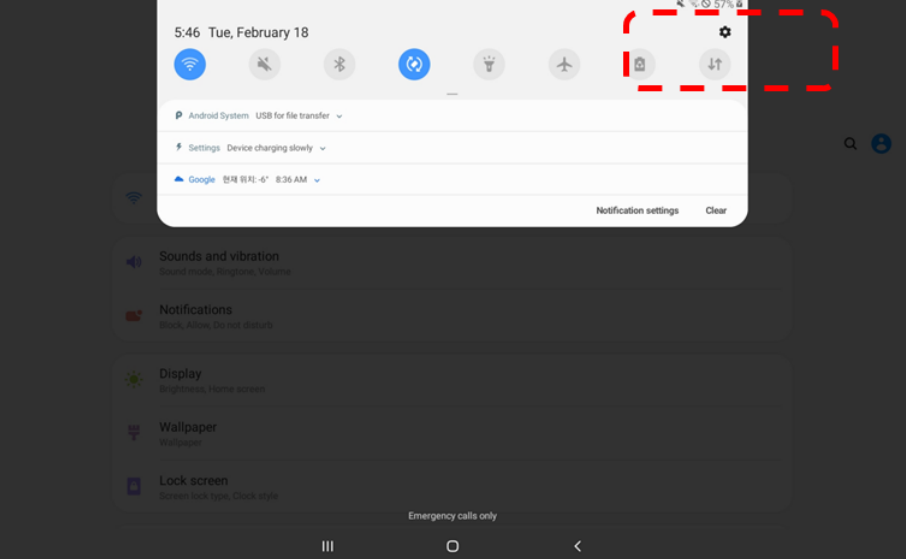

**2. Goto "About Tablet" > "Software Information".**

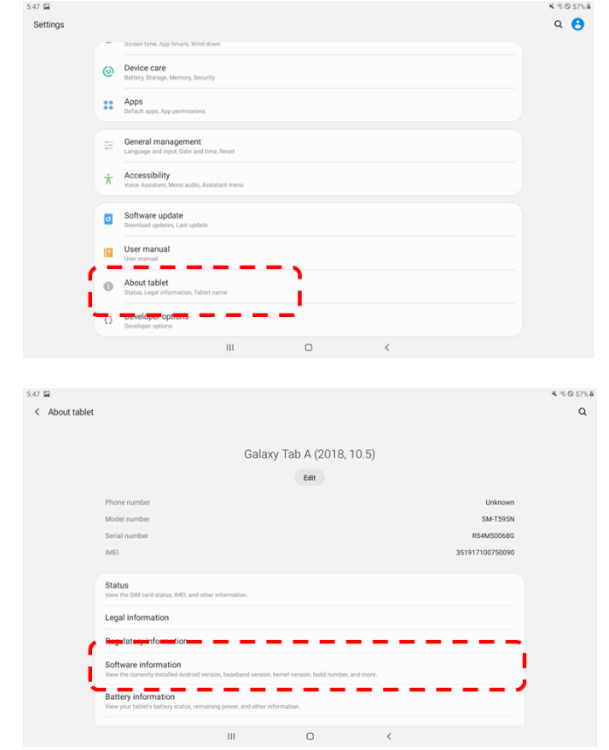

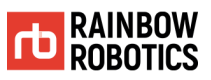

### **3. Multi-click (7 or more times) "Build Number" of tablet information.**

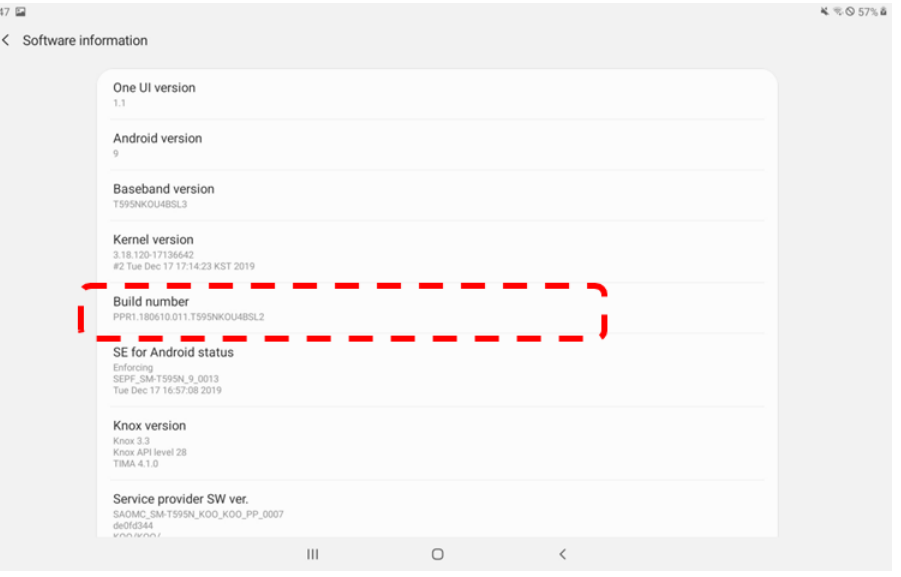

### **4. A menu called "Developer Options" will appear under "About Tablet" as shown below.**

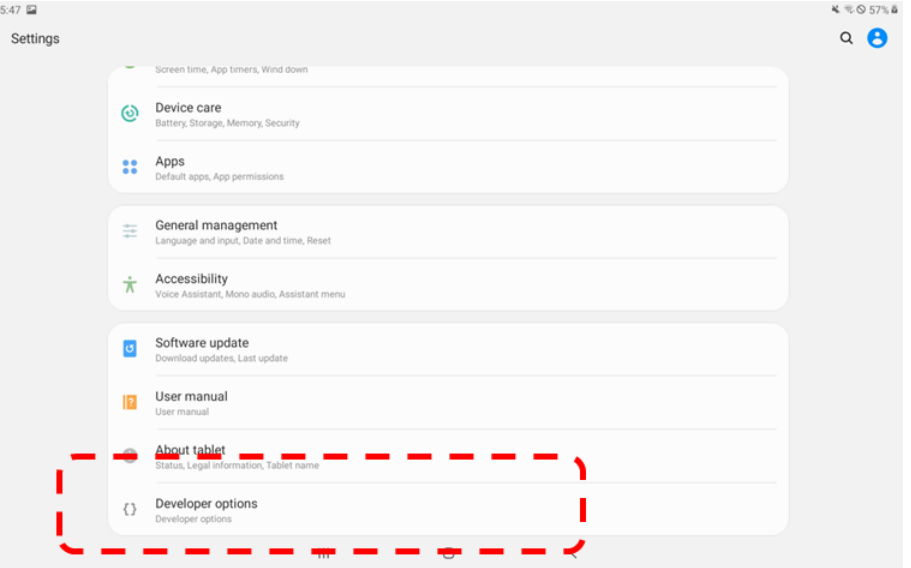

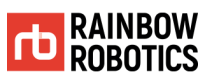

#### **5. Activate "USB Debugging" in "Developer Options".**

 $5:4$ 

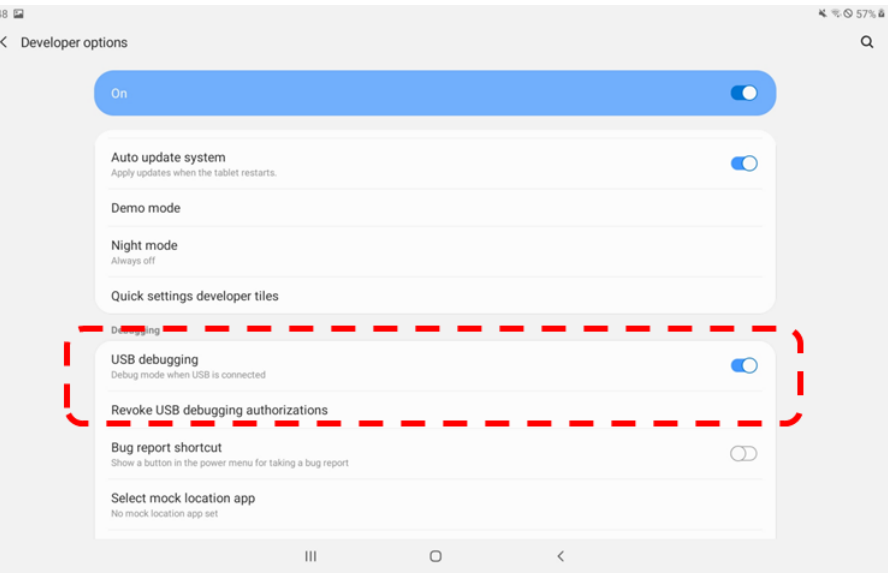

**6. Run the APK distributed by Rainbow Robotics to install the UI program on your tablet.**

**7. When connecting the Android tablet and the robot control box for the first time (via USB cable), the message 'Allow USB debugging?' is displayed.**

**Check 'Always allow from this computer' and click 'Allow'. After that, you need to physically disconnect/connect the USB cable once.**

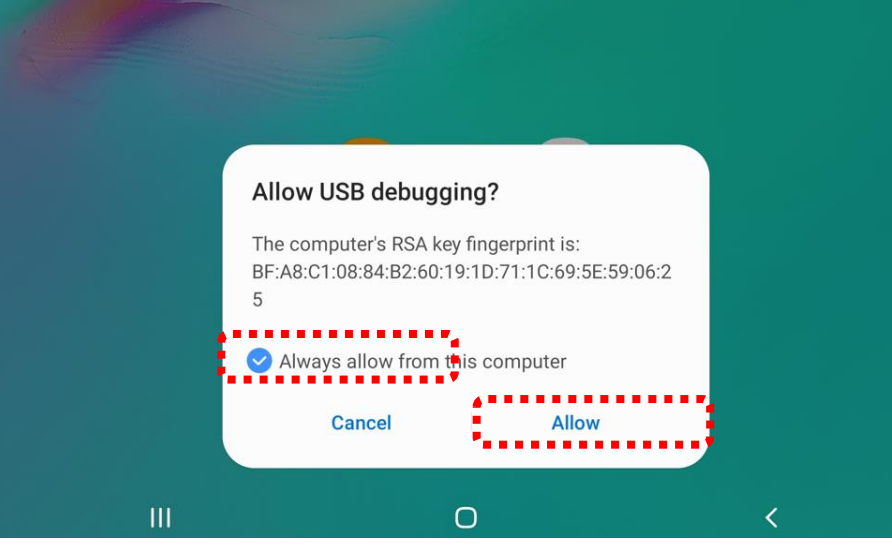

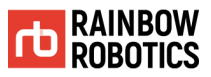

# WE **TOUCH** THE CORE.

- Rainbow Robotics Research Center -